# **操作しやすい GUIアプリ作り PyCharmとQtでトライ**

第1回 環境の準備

#### 画 コマンドプロンプト

):¥Users¥ "PycharmProjects¥Console01>main.py Hello Python

C:\Users\\\\\PycharmProjects\Console01>\_

**図1 いつものコンソール・アプリ**

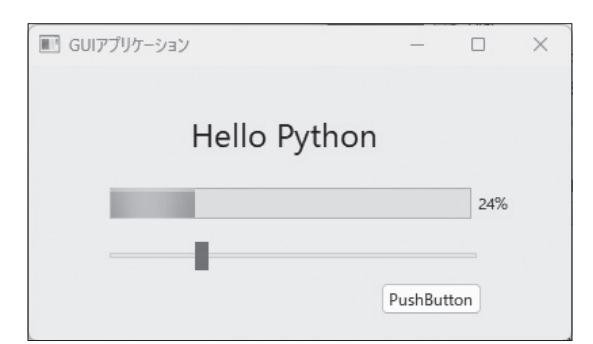

**図2 Qtを使って作るのはGUIアプリ…図1と直接対比できるも のではないが,GUIで頑張るとこんな感じに**

## ● 見た目が良い方がいいよね

 Pythonでプログラミングしている皆さんの中には, 「これってコマンドで操作するコンソール・アプリし か作れないのかな」と思われた方はいませんか. Pythonでも豊富なライブラリを使えば,Windowsで 使用するようなGUI(グラフィカル・ユーザ・インター フェース)を使用したアプリケーションを作れます.

**図1**はコンソール画面に表示するPythonアプリ, **図2**がGUIを装備したPythonアプリです.

 Hello Pythonを表示しただけの2つのアプリです が,読者の皆さんどうでしょう,何らかの操作をする アプリが必要な場合は,明らかに**図2**のGUIアプリの 方が、皆に使ってもらえる気がしませんか. その気に なればゲームだって作れます.

 この連載では,Pythonで誰もが直感的に使えるアプ リケーションを作ってみます. 今回はその第1回です.

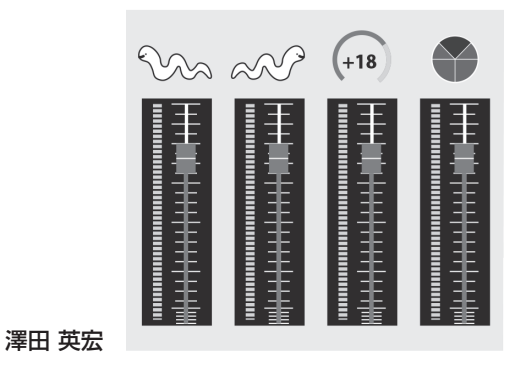

 $-0.18$  $2.7600$ ns System. Threading. Tas<br>n**s System. Mindows. Form**s espace CSOpenCVSample001<br>0 個の参照<br>static class Program { ///〈/summary〉<br>[STAThread]<br>① 個の参照<br>.etatic.unid Mo

**図3 Windows PCでアプリをつくるならVisual Studioが有名**

### ● PythonでGUIアプリ作りを勧める理由

 Windows OSにてGUIアプリを作る場合は,一般 的に開発言語としてC#を使います. また, 開発環境 としてマイクロソフトが提供するVisual Studio(**図3**) を使用します.

 Visual Studioそのものは大変優れていて,C#やC++ などでWindowsのネイティブ・アプリケーションを作 成したい場合は,ほとんどのケースでVisual Studioを 使用します.それならPythonよりもVisual Studioで 作った方が良いのでは…との意見もあるでしょう.

今回,筆者が勧める理由は以下です.

- 1, Pythonで利用できる膨大なライブラリを使って プログラミングができる
- 2,本記事の内容は,ほとんどそのままでWindows 以外のOSでも動作可能である

# **プログラミング環境の準備**

 Pythonプログラムを作る環境としてPyCharmを利 用します. 以降は Windows OS (10または11) のPCを 利用していることを前提に説明します.

● 統合開発環境 PyCharmをインストール

 統合開発環境のPyCharmをダウンロードします. https://www.jetbrains.com/ja-jp/

**Interface** 2023年3月号 別冊付録 41